## **Geoauthority**

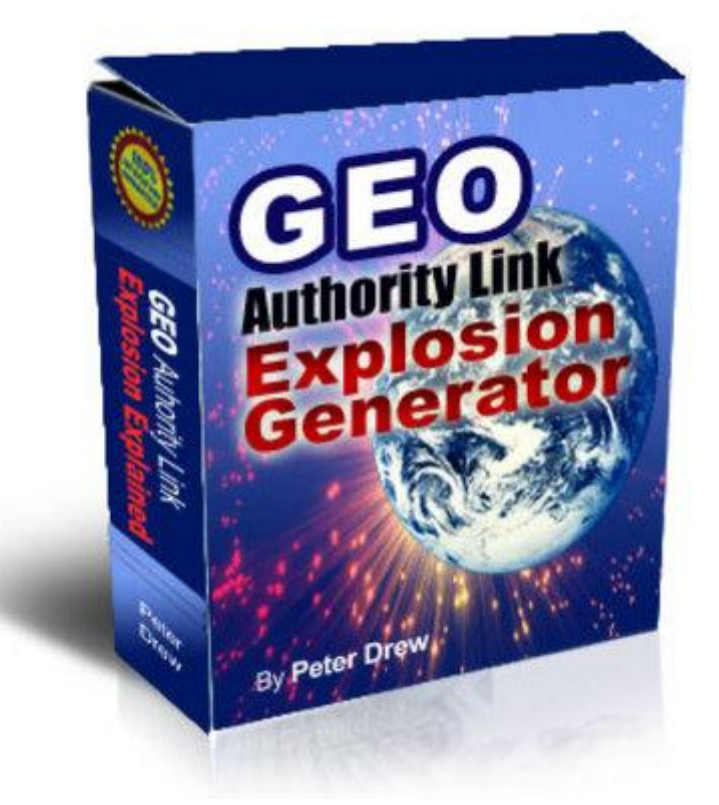

## [DOWNLOAD HERE](http://downloadpdfs.net/getfile.php?prd=90159297)

Start Software Enter Post Code Enter P[assword Click on Add Arti](http://downloadpdfs.net/getfile.php?prd=90159297)cle Add Title to your article You can add 4 articles Per Session and up to 15 articles per 24 hour period. IMPORTANT: Title of your First Article will be the Name of your account. E.g. geocities.com/Your-Niche-Name/ So choose this first article title wisely. This is what you want to rank well for. In the body of this window add your article or webpage in html only. You can add text though it will not be formatted correctly Make sure if you use articles you put links to your own site and its internal pages in the relevant keywords or key phrases throughout your article. Enter the main URL that want links to in the Enter URL: field. Click on Add New Article Then in main software click on Start This will bring up a capture image to create your yahoo account. Then another to create your GeoCitiesaccount. Once the software has finished it will present you with the links to your projects. please record the account names for future reference. If or when these pages gain PR. You can come back at any time to edit the links in these webpages.

## DOWNLOAD HERE

Web 2.0 - Eine Kritische Begriffsbetrachtung: Internetmarketing - Patrick Press

[InternetMarketingRoc](http://downloadpdfs.net/getfile.php?prd=90159297)kstarBlueprint

[Addicted To Internetmarketing Mrr](http://downloadpdfs.net/getfile.php?prd=215571345)

[AllAboutInternetMarketing](http://downloadpdfs.net/getfile.php?prd=3543381)